# **6 in 1 Partikelzähler DT-9883M Bedienungsanleitung**

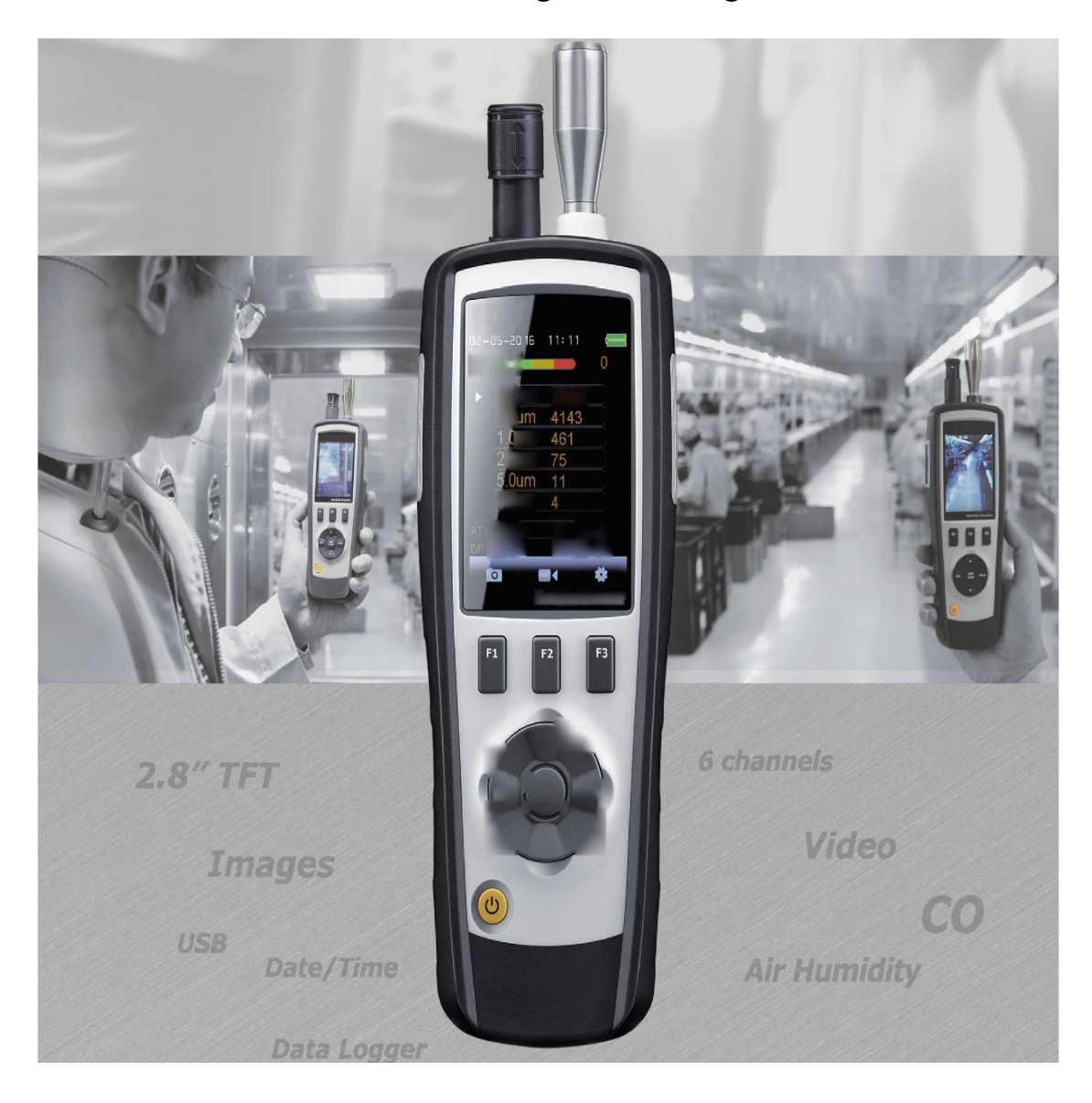

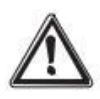

Bitte lesen Sie diese Anleitung vor der Benutzung des Gerätes vollständig, bewahren Sie die Anleitung auf und geben Sie sie weiter, wenn Sie das Gerät an andere Personen übergeben.

Impressum @ 06/2019 CEM Test Instruments GmbH - Hermann-Köhl-Str. 7, 28199 Bremen, Deutschland Reproduktion, Kopie, auch auszugsweise, nur mit Zustimmung von CEM Test Instruments GmbH. Alle Rechte vorbehalten. Keine Haftung für technische und drucktechnische Fehler. Änderungen im Sinne des technischen Fortschritts können ohne Ankündigung vorgenommen werden. Alle verwendeten Firmenbezeichnungen und Warenzeichen werden anerkannt.

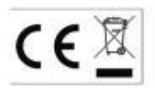

# **1- Einführung**

Vielen Dank für den Kauf dieses 6-in-1-Partikelzählers.Dieses Instrument ist ein Partikelzähler mit einem 2,8-Zoll-TFT-LCD-Farbdisplay und einer microSD-Speicherkarte zur Aufnahme von Bildern (JPEG) oder Videos (3GP) auf Ihrem PC.Schnelle, einfache und genaue Messwerte für Partikelzähler, GAS (HCH0, TV0C, C02)-Detektoren, Lufttemperatur und relative Luftfeuchtigkeit sowie die meisten Oberflächentemperaturmessungen.Es ist die erste Kombination dieser Messungen weltweit.Wäre das beste Instrument für Umweltschutz und Energieeinsparung.Die Taupunkttemperaturmessung ist für den Nass- und Trockensicherheitsnachweis sehr gut sichtbar.Es ist eine gute Hand industrielle Messungen und Datenanalyse, die reale Szene und Zeit können auf Farb-TFT-LCD angezeigt werden.Beliebige Speicherwerte können auf der SD-Karte aufgezeichnet werden. Der Benutzer kann die gemessene Luftqualität mithilfe von Software analysieren.

- **2- Eigenschaften**
- 2,8『TFT-Farb-LCD-Display
- 320 \* 240 Pixel
- Fotos (JPEG) und Videos (3GP)
- MicroSD-Speicherkarte (max. 8 GB)
- Gleichzeitiges Messen und Anzeigen von 6 Partikelgrößenkanälen.
- HCHO-Detektoren
- TVOC-Detektoren
- $\cdot$  CO<sub>2</sub> Detektor
- Lufttemperatur und Luftfeuchtigkeit
- Taupunkt- und Feuchttemperatur
- Einstellungen für MAX, MIN, DIF-AVG-Aufnahme, Datum / Uhrzeit
- Automatische Abschaltung

# **3- Spezifikationen**

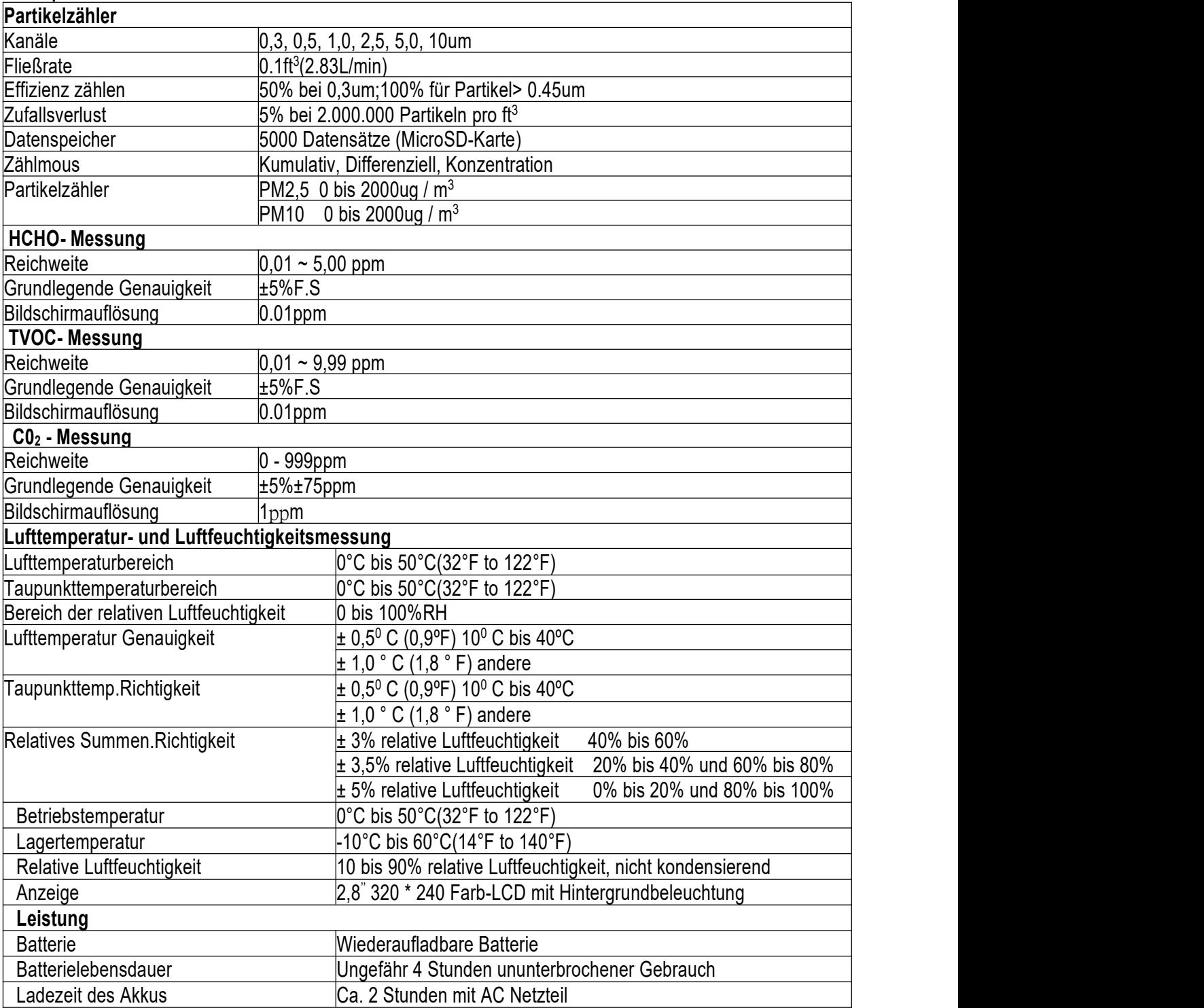

# **4- Frontplatte und Tastenbeschreibung**

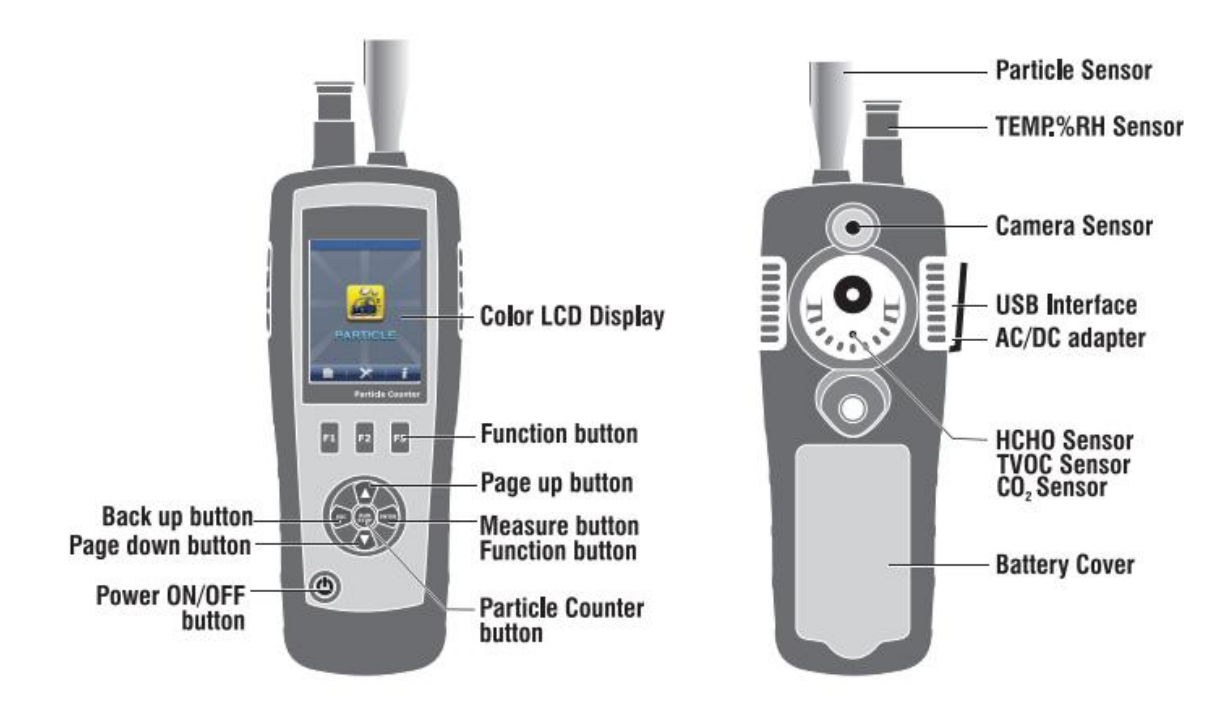

#### **5- Ein- oder Ausschalten**

Wenn das Gerät ausgeschaltet ist, halten Sie die Taste  $\bf U$  gedrückt, bis das LCD-Display eingeschaltet ist.

Das Gerät schaltet sich dann ein.Wenn Sie das Gerät einschalten, halten Sie die  $\Phi$ -Taste gedrückt, bis das LCD-Display ausgeschaltet ist. Das Gerät schaltet sich dann aus.

# **6- Messmodus**

Dieses Instrument verfügt über vier Modi.

Im Einschaltmodus zeigt das Gerät die vier Messmodi und die vier Einstellungsoptioner an. Mit den Tasten ▲ oder ▼ können Sie den gewünschten Messmodus auswählen und mit den Funktionstasten F1, F2, F3 die Systemschnittstelle aufrufen.

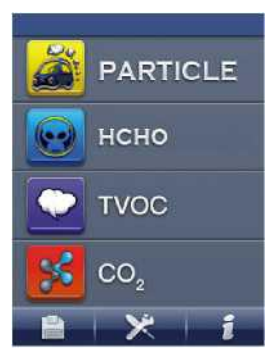

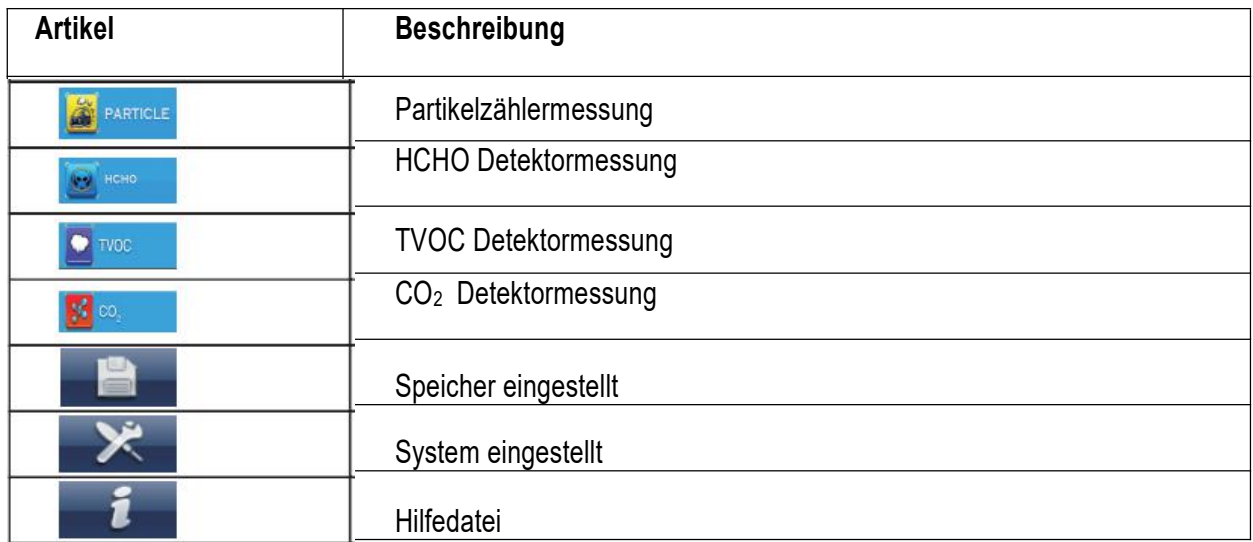

#### **Symbole**

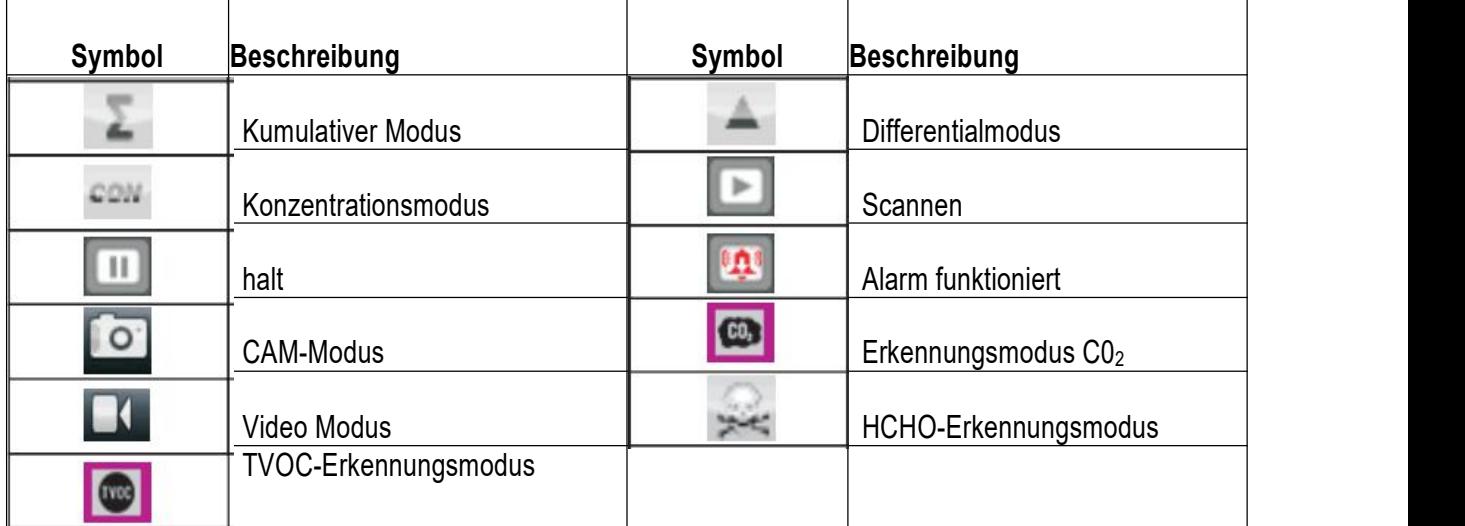

#### **7-Partikelzählermodus**

Im Einschaltmodus können Sie mit der Taste ▲ oder ▼ die Option **Auswählen. Drücken Sie** anschließend die Taste ENTER, um den Partikelzählermodus aufzurufen. Starten Sie die Messung und Anzeige von Temperatur und Luftfeuchtigkeit.

Drücken Sie die Taste RUN / STOP, um die Erkennung von Partikeln zu starten. Nach Ablauf der Probenzeit stoppt die Partikelmessung automatisch und die Daten werden automatisch gespeichert.Sie können auch die Taste RUN / STOP drücken, um die Messung zu stoppen, wenn die Abtastzeit nicht abgelaufen ist.Dieser Modus kann Bilder und Videos aufnehmen.

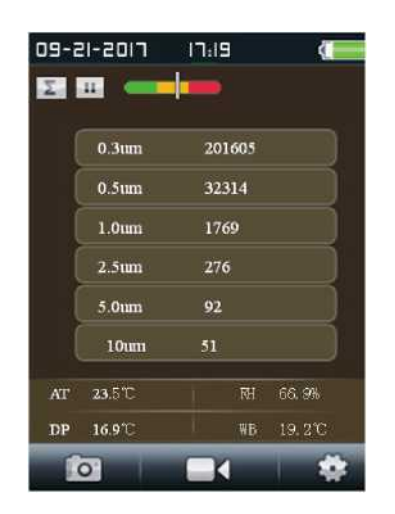

# **7- 1. Nehmen Sie die Bildfunktion auf**

Im Partikelzählermodus können Sie dasSymbol sehen und diese Symbol entspricht den Tasten F1, F2, F3. Drücken Sie die Taste F1, um die Bildaufnahme zu starten. Das Symbol wird **Angeles Foundation angezeigt. Drücken Sie die Taste F2, um das Bild aufzunehmen.Drücken Sie die** ESC-Taste, um diesen Modus zu verlassen.

# **7- 2. Nehmen Sie die Videofunktion auf**

Im Partikelzählermodus können Sie sehen Symbol and diese Symbolentspricht die Taste F1, F2, F3, drücken Sie die Taste F2, um den Videoaufnahmemodus aufzurufen.Drücken Sie die Taste RUN / STOP, um die Partikelmessung zu starten. Das Gerät beginnt mit der Partikelmessung. Das LCD-Display **Drücken Sie die Taste F2, um ein Video aufzunehmen, und drücken Sie** die Taste F2 erneut, um die Videoaufnahme zu beenden.Die Videodatei wird automatisch gespeichert.Drücken Sie die ESC-Taste, um diesen Modus zu verlassen.

7-3. Partikel-Setup-Modus<br>Im Partikelzählermodus sehen Sie ein Symbol, und<br>den Einstellungsmodus zu gelangen. In dies<br>einstellen. Verwenden Sie die Taste ▲ oder ▼, Im Partikelzählermodus sehen Sie ein Symbol, und dieses Symbol entspricht F1, F2, F3. Drücken Sie F3, um in den Einstellungsmodus zu gelangen. In diesem Modus können Sie jeden gewünschten Parametel einstellen.Verwenden Sie die Taste ▲ oder ▼ , um eine Option auszuwählen, die Sie einrichten möchten. Drücken Sie dann die ENTER-Taste, um den Parameter zu bestätigen

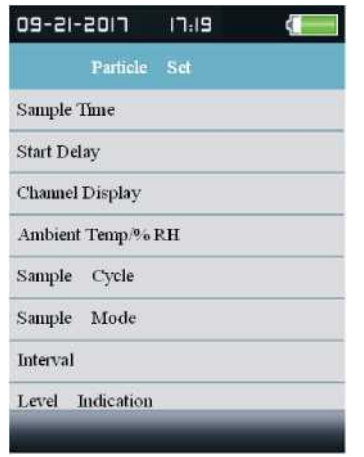

#### **7-3-1 .Beispielzeit**

Sie können die Probenahmezeit mit der Taste ▲ oder ▼ einstellen, um die Menge des gemessenen Gases zu steuern.Es kann auf 60s / 2.83L eingestellt werden.

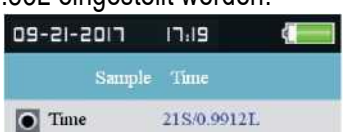

#### **7-3-2. Startverzögerung**

Sie können die Uhrzeit mit der Taste ▲ oder ▼ einstellen, um die Startzeit zu steuern.Die Verzögerungszeit von bis zu 100 Sekunden.

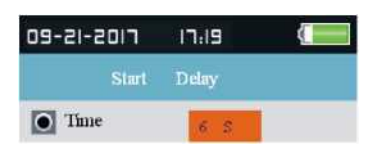

#### **7-3-3.Kanalanzeige**

Diese Einstellung zur Auswahl des Kanals wird angezeigt.Wählen Sie mit der Taste ▲ oder ▼ den Kanal und bestätigen Sie mit der Taste ENTER.

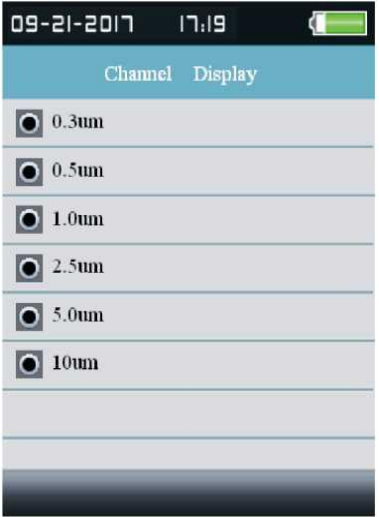

#### **7-3-4.Umgebungstemperatur/%RH**

Wählen Sie diese Einstellung, wenn Lufttemperatur und Luftfeuchtigkeit angezeigt werden.

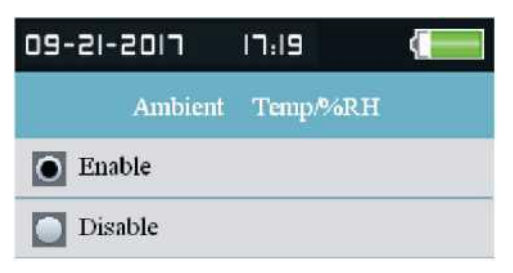

#### **7-3-5.Beispielzyklus**

Mit dieser Option wird die Abtastperiode eingestellt.

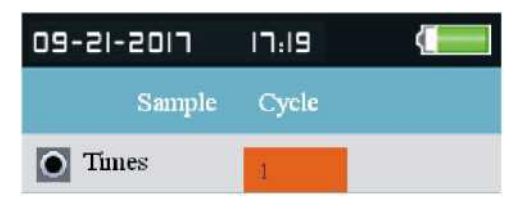

#### **7-3-6.Beispielmodus**

Diese Einstellung zum Einstellen des Anzeigemodus des Partikelzählers.

Wenn Sie den kumulativen Modus auswählen, werden das Symbol für die Partikelmessung und das Messgerät im kumulativen Modus angezeigt.

Wenn Sie den Differentialmodus auswählen, funktionieren das Partikelmesswert - Symbol und das Messgerät im Differentialmodus.

Wenn Sie den Konzentrationsmodus auswählen, zeigt die Partikelmessung das Symbol \* an und das Messgerät arbeitet im Konzentrationsmodus.

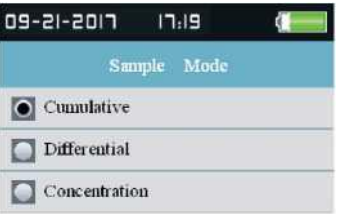

#### **7-3-7.Intervall**

Stellen Sie die Zeit zwischen den Abtastungen für den Abtastzeitraum auf mehr als ein Mal ein.Das längste Intervall beträgt 100 Sekunden.

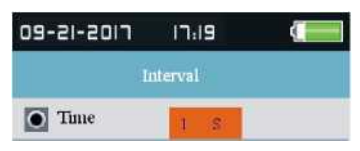

#### **7-3-8.Standsanzeige**

Wählen Sie die Alarmstufe der entsprechenden Partikelgröße in der Messung. Wenn die ausgewählte Partikelgröße überschritten wird, hat die Messoberfläche des Instruments die Eingabeaufforderung überschritten.

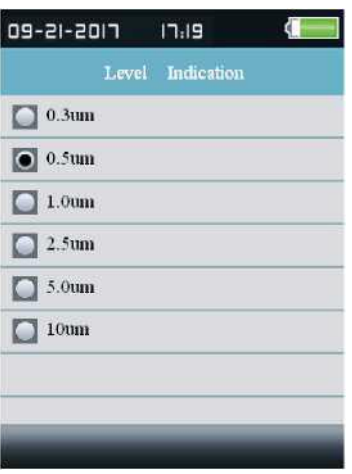

#### **8. HCHO-Messmodus**

Im Einschaltmodus können Sie mit der Taste ▲ oder ▼ **Winder Stauswählen.Drücken Sie dann die** ENTER-Taste, um in den HCHO-Messmodus zu gelangen. Beginnen Sie nach einigen Sekunden mit der Messung von HCHO, Lufttemperatur und Luftfeuchtigkeit.Drücken Sie die Taste RUN / STOP, um die Messung zu stoppen oder zu öffnen.Dieser Modus kann Bilder und Videos aufnehmen.

.

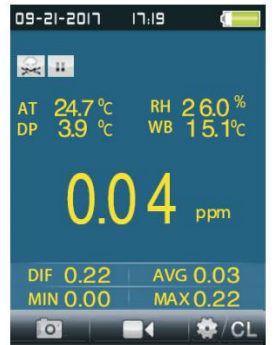

#### **8-1. Nehmen Sie die Bildfunktion auf**

Im HCHO-Modus sehen Sie ein Symbol **Der Lauft stretten**, und dieses Symbol entspricht den Tasten F1, F2, F3. Drücken Sie F1, um das Bild aufzunehmen. Das Symbol wird angezeigt. Drücken Sie die Taste F2, um ein Bild aufzunehmen.Drücken Sie die Taste "ESC", um diesen Modus zu verlassen.

#### **8-2. Nehmen Sie die Videofunktion auf**

Im HCHO-Modus sehen Sie ein Symbol **Der Der Greute und dieses Symbol entspricht den Tasten F1, F2, F3.** Drücken Sie die Taste F2, um den Videoaufnahmemodus zu aktivieren. Drücken Sie die Taste RUN / STOP, um die HCHO-Messung zu starten. Wenn das LCD-Display **zeigt of the Luis Constantinent** zeigt, drücken Sie die Taste F2, um ein Video aufzunehmen, und drücken Sie die Taste F2 erneut, um die Videoaufnahme zu beenden. Die Videodatei wird automatisch gespeichert.Drücken Sie die ESC-Taste, um diesen Modus zu verlassen.

# **8-3.HCH0 Setup-Modus**

Im HCHO-Modus sehen Sie ein Symbol **Der Der Gerenzung dieses Symbol entspricht den Tasten F1, F2, F3.** Drücken Sie F3, um in den Setup-Modus zu gelangen. In diesem Modus können Sie jeden gewünschten Parameter einstellen.Verwenden Sie die Taste ▲ oder ▼, um eine Option auszuwählen, die Sie einrichten möchten.Drücken Sie dann die ENTER-Taste, um den Parameter zu bestätigen.

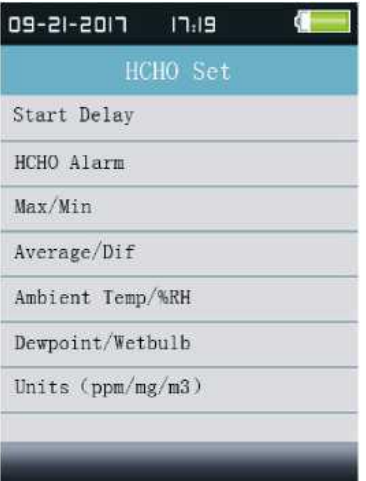

#### **Start Delay**

Wartezeit vor Messbeginn einstellen.Drücken Sie die ENTER-Taste,um die Uhrzeit auszuwählen und stellen Sie sie mit der A- oder ▼ -Taste ein.

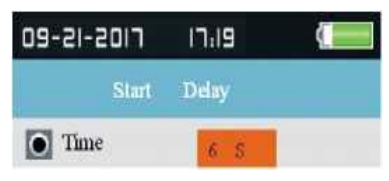

#### **• HCHO-Alarm**

Stellen Sie den Alarmwert von HCHO ein.Optionaler Alarm ausschalten und Alarmfunktion ausschalten.Sie können die Größe der Alarmparameter einstellen.

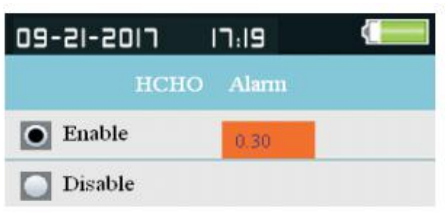

#### **• Max/ Min**

Legen Sie fest, ob das gemessene Maximum oder Minimum angezeigt werden soll.

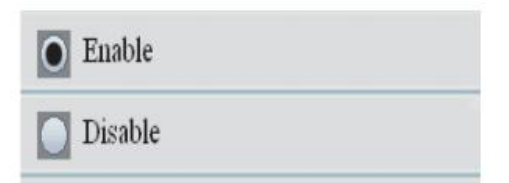

### **• Averaget / Dif**

Stellen Sie ein, ob der Wert von Durchschnitt oder Dif angezeigt werden soll.

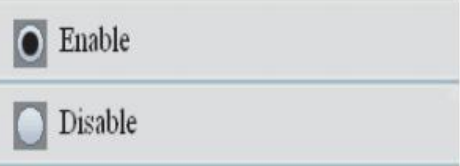

#### **•Ambient Temp /%RH**

Legen Sie fest, ob Umgebungstemperatur und relative Luftfeuchtigkeit angezeigt werden sollen.

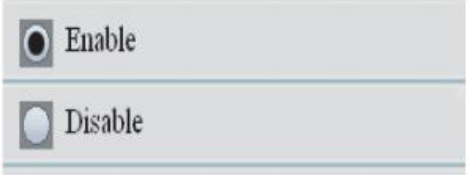

# **• Dewpoint / Wetbulb**

Legen Sie fest, ob der Taupunkt und der Nasspunkt angezeigt werden sollen.

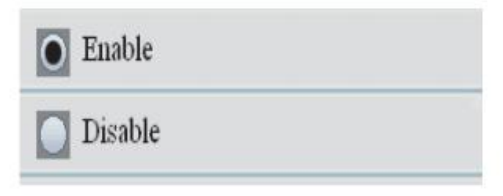

**• Einheiten (ppm / mg / m3)**

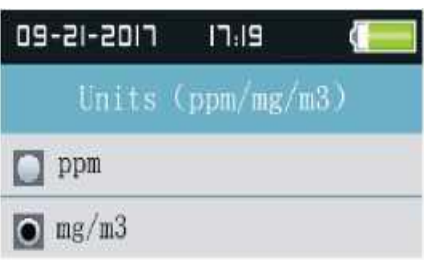

#### **9-TVOC Messmodus**

Im Einschaltmodus können Sie mit der Taste ▲ oder ▼ **Auswählen. Drücken Sie anschließend die** Taste ENTER, um den TVOC-Messmodus aufzurufen. Starten Sie die Messung und Anzeige von Temperatur und Luftfeuchtigkeit.

Beginnen Sie nach einigen Sekunden mit der Messung von TVOC, Lufttemperatur und Luftfeuchtigkeit. Drücken Sie die Taste RUN / STOP, um die Messung zu stoppen oder zu öffnen.Dieser Modus kann Bilder und Videos aufnehmen

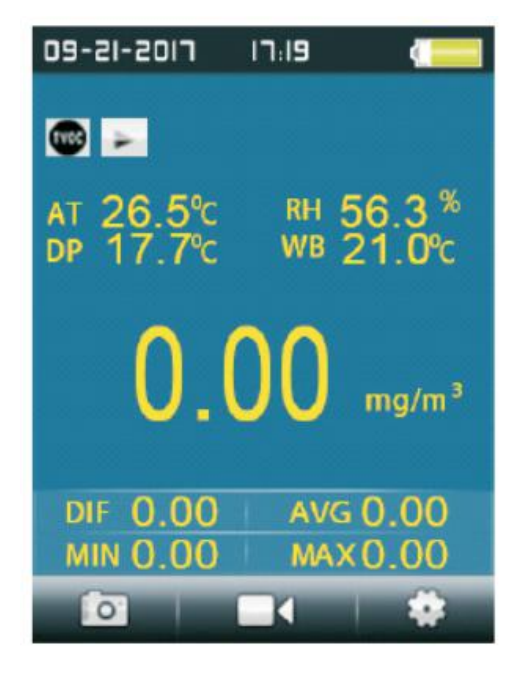

#### **9-1. Nehmen Sie die Bildfunktion auf**

Im TVOC-Modus sehen Sie ein **Staat Symbol, ein Symbol, ,und dieses Symbol entspricht** der F1.F2.F3-Taste. Drücken Sie F1, um den Bildaufnahmemodus aufzurufen. Wenn das Symbol angezeigt wird, können Sie die F2-Taste drücken, um ein Bild aufzunehmen.Drücken Sie die Taste "ESC", um diesen Modus zu verlassen.

#### **9-2. Nehmen Sie die Videofunktion auf**

Im TVOC-Modus sehen Sie das **Symbol entspricht den** Symbol ,und dieses Symbol entspricht den Tasten F1, F2, F3. Drücken Sie die Taste F2, um in den Videoaufnahmemodus zu wechseln. Drücken Sie die Taste RUN / STOP, um die TVOC-Messung zu starten.Wenn auf dem LCD-Display das Symbol  $\bullet$ angezeigt wird, drücken Sie die Taste F2, um ein Video aufzunehmen, und drücken Sie

die Taste F2 erneut, um die Videoaufnahme zu beenden.Die Videodatei wird automatisch gespeichert.Drücken Sie die ESC-Taste, um diesen Modus zu verlassen.

#### **9-3.TVOC-Setup-Modus**

Im TVOC-Modus sehen Sie das **Symbol und diese Symbole entsprechen** den Tasten F1, F2, F3. Drücken Sie F3, um den Setup-Modus aufzurufen.In diesem Modus können Sie jeden gewünschten Parameter einstellen.Verwenden Sie die Taste ▲ oder ▼, um eine Option auszuwählen, die Sie einrichten möchten.Drücken Sie dann die ENTER-Taste, um den Parameter zu bestätigen.

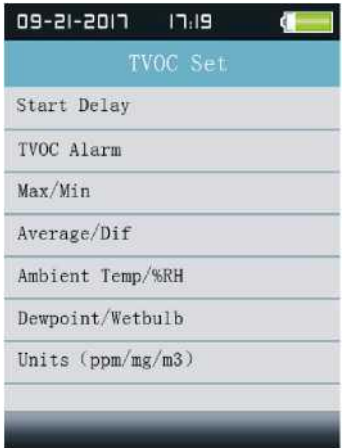

#### **• Start Delay**

Wartezeit vor Messbeginn einstellen.Drücken Sie die Taste ENTER, um die Uhrzeit auszuwählen und stellen Sie sie mit der Taste ▲ oder ▼ ein.

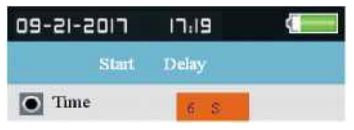

#### **• TVOC-Alarm**

Stellen Sie den Alarmwert von TVOC ein.Optionaler Alarm ausschalten und Alarmfunktion ausschalten.Sie können die Größe der Alarmparameter einstellen.

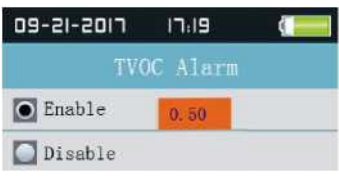

### **• Max/ Min**

Legen Sie fest, ob das gemessene Maximum oder Minimum angezeigt werden soll.

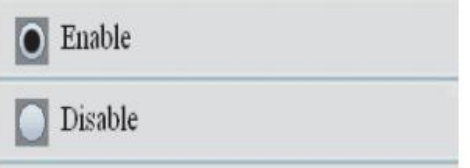

#### **• Average / Dif**

Stellen Sie ein, ob der Wert von Durchschnitt / Dif angezeigt werden soll.

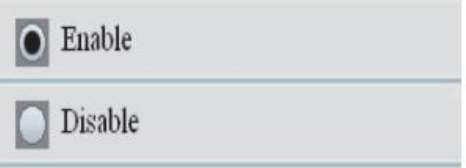

#### **• •Ambient Temp /%RH**

Legen Sie fest, ob Umgebungstemperatur und relative Luftfeuchtigkeit angezeigt werden sollen.

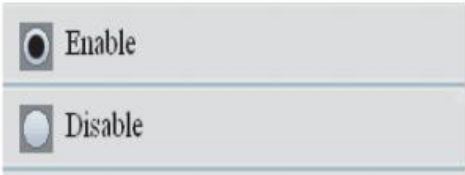

#### **• Dewpoint / Wetbulb**

Legen Sie fest, ob der Taupunkt und der Nasspunkt angezeigt werden sollen.

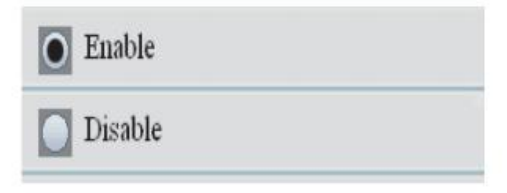

### **• Einheiten (ppm / mg / m3)**

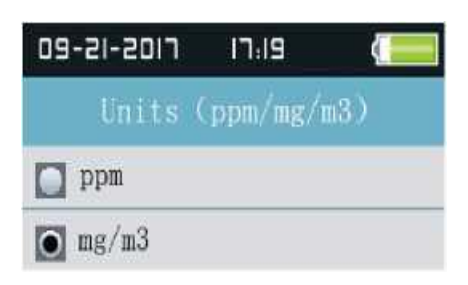

### **10-C0<sup>2</sup> Messmodus**

Im Einschaltmodus können Sie mit der Taste ▲ oder ▼ A auswählen. Drücken Sie dann die Taste ENTER,um den CO<sub>2</sub>-Messmodus **B**<sup>26</sup> aufzurufen, und beginnen Sie nach einigen Sekunden mit der Messung der CO2-Lufttemperatur und der Luftfeuchtigkeit .Drücken Sie RUN / STOP-Taste zum Stoppen oder Öffnen der Messung.Dieser Modus kann Bilder und Videos aufnehmen.

,

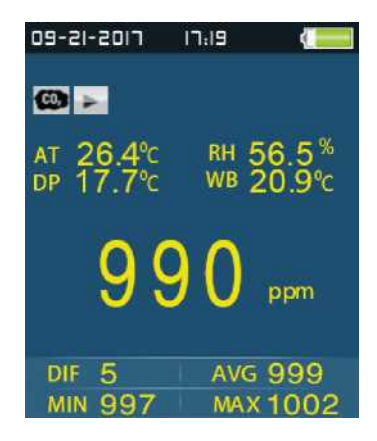

#### **10-1.Bild aufnehmen**

Im C02-Modus sehen Sie das Symbol **und diese Symbole entsprechen den Tasten F1, F2**, F3. Drücken Sie F1, um den Bildaufnahmemodus aufzurufen. Wenn ein Symbol **ann an Formung angezeigt** wird, können Sie die Taste F2 drücken, um ein Bild aufzunehmen.Drücken Sie die ESC-Taste, um diesen Modus zu verlasse

#### **10-2.Videofunktion aufnehmen**

Im Modus C0<sub>2</sub> sehen Sie das Symbol **und diese Symbole entsprechen den Tasten F1**, F2, F3. Drücken Sie F2, um den Videoaufnahmemodus aufzurufen.Drücken Sie die Taste RUN / STOP, um die CO<sub>2</sub> -Messung zu starten LCD zeigt das Symbol **and CO<sub>2</sub>** an, drücken Sie die Taste F2, um ein Video aufzunehmen, und drücken Sie die Taste F2 erneut, um die Videoaufnahme zu beenden. Die Videodatei wird automatisch gespeichert.Drücken Sie die ESC-Taste, um diesen Modus zu verlassen.

#### **10-3.C0<sup>2</sup> Setup-Modus**

Im CO-Modus<sub>2</sub> sehen Sie das Symbol **Der Lauff der Australianus Symbol entspricht der Taste F1, F2, F3.** Drücken Sie die Taste F3, um in den Setup-Modus zu gelangen. In diesem Modus können Sie jeden gewünschten Parameter einstellen.Verwenden Sie die Taste ▲ oder ▼, um eine Option auszuwählen, die Sie einrichten möchten.Drücken Sie dann die ENTER-Taste, um den Parameter zu bestätigen.

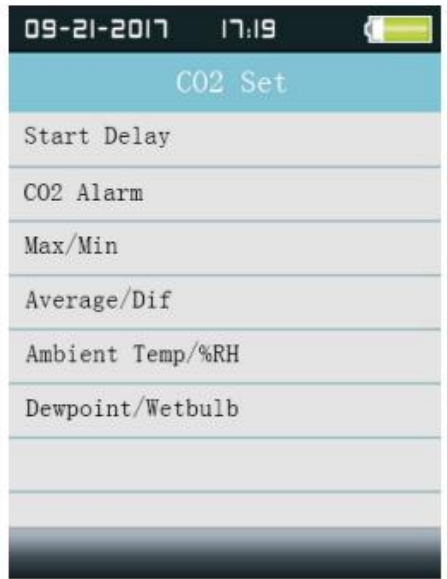

#### **Start Delay**

Wartezeit vor Messbeginn einstellen Drücken Sie die ENTER-Taste,um die Uhrzeit auszuwählen und stellen Sie die Uhrzeit mit der ▲ oder ▼ -Taste ein.

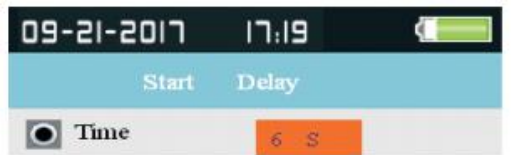

#### • CO-Alarm<sub>2</sub>

Stellen Sie den Alarmwert von C02 ein.Optionaler Alarm ausschalten und Alarmfunktion ausschalten.Sie können die Größe der Alarmparameter einstellen.

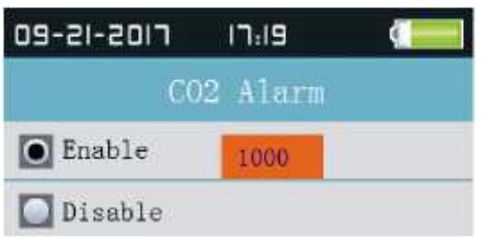

#### **Max/Min**

Legen Sie fest, ob das gemessene Maximum oder Minimum angezeigt werden soll.

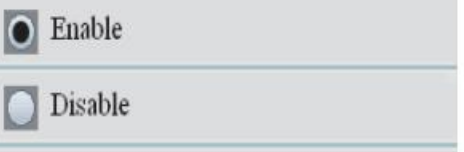

#### **• Average / Dif**

Stellen Sie ein, ob der Wert von Durchschnitt / Dif angezeigt werden soll.

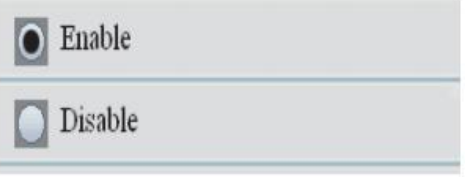

#### **• •Ambient Temp /%RH**

Legen Sie fest, ob Umgebungstemperatur und relative Luftfeuchtigkeit angezeigt werden sollen.

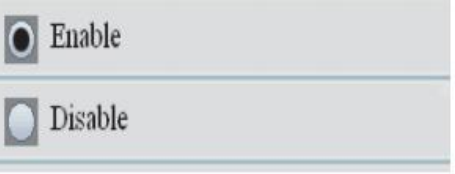

#### **• Dewpoint / Wetbulb**

Legen Sie fest, ob der Taupunkt und der Nasspunkt angezeigt werden sollen.

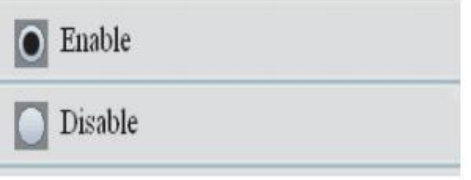

# 11-Strorage Dateibrowser

Schalten Sie das Instrument ein, unter dem LCD befindet sich ein Balkensymbol **befolgte Englisher Sie auf der Sie auf the Taste** 

, um den Datenspeicher über den F1-Knopf einzugeben. Im Speicherset Modus gibt es drei Optionen, drücken Sie ▲ oder ▼ Taste, um eine Option auszuwählen.Drücken Sie die Taste Enter, um diese Option einzugeben, und dann können Sie die aufgezeichneten Daten, Bilder und Video-Informationen anzuzeigen. Wenn Sie die Informationen nicht speichern, zeigt sie keine Datei an.

# 12-Systemeinstellungen

Schalten Sie das Instrument ein. Unter dem LCD befindet sich ein Balkensymbol **. Klicken Sie Auf das Schalten Sie auf das** 

Symbol , um das System aufzurufen. Stellen Sie den Modus mit der Taste F2 ein.

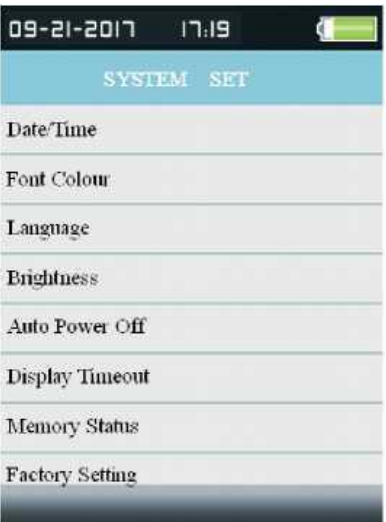

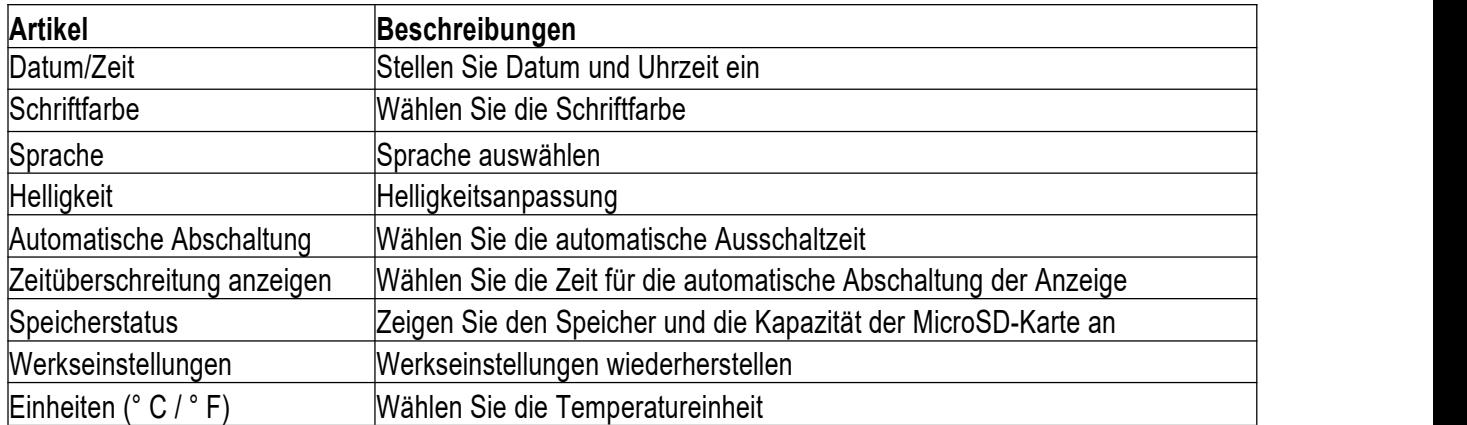

Drücken Sie die Taste ▲ oder ▼, um die Elemente auszuwählen. Drücken Sie anschließend die Taste ENTER,um die Auswahl zu bestätigen.

#### **12-1.Datum / Uhrzeit**

Drücken Sie die Taste ▲ oder ▼, um den Wert auszuwählen. Drücken Sie die Taste ENTER,um den nächsten Wert einzustellen. Drücken Sie die Taste ESC, um das Menü zu verlassen und Datum und Uhrzeit zu speichern.

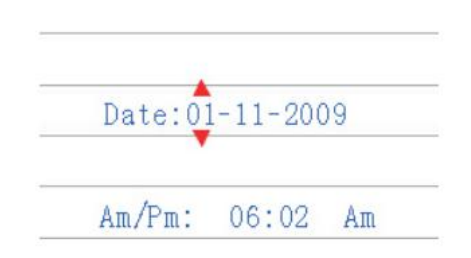

#### **12-2. Schriftfarbe**

Drücken Sie die Tasten ▲ und ▼ , um die Farbe auszuwählen, und drücken Sie die Taste ESC, um den Vorgang zu beenden und zu speichern.

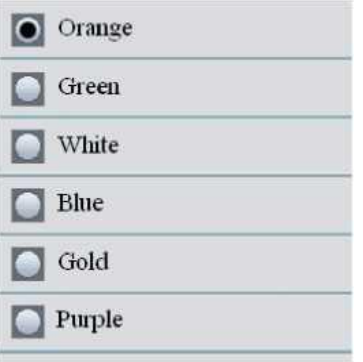

#### **12-3.Sprache**

Drücken Sie die Tasten ▲ und ▼, um die Sprache auszuwählen, und drücken Sie die Taste ESC, um den Vorgang zu beenden und zu speichern.

# **12-4.Helligkeit**

Drücken Sie die Tasten ▲ und ▼, um die Helligkeit der Hintergrundbeleuchtung auszuwählen, und drücken Sie die Taste ESC, um den Vorgang zu beenden und zu speichern.

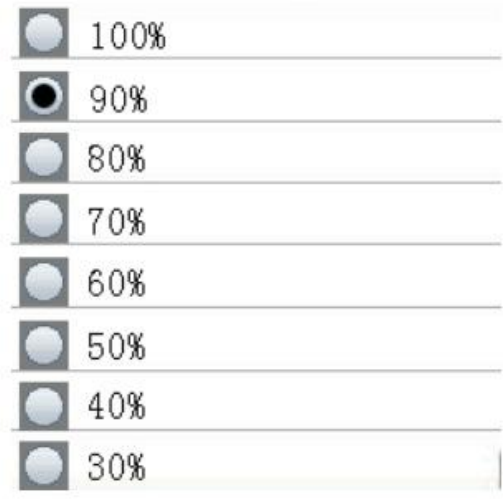

#### **12-5.Automatische Abschaltung**

Drücken Sie die Tasten ▲ und ▼, um die Zeit für die automatische Abschaltung auszuwählen, oder drücken Sie die Taste ESC, um die Einstellung zu speichern.

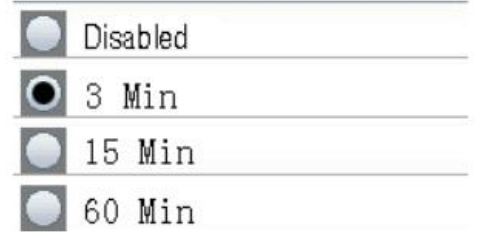

#### **12-6.AnzeigeTimeout**

Drücken Sie die Tasten ▲ und ▼, um die Zeit für die automatische Abschaltung der Anzeige auszuwählen, oder für die automatische Abschaltung der Anzeige. Drücken Sie die Taste ESC, um die Einstellung zu speichern.

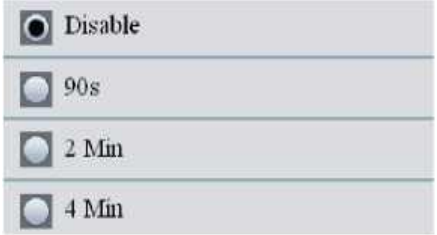

#### **12-7. Speicherstatus**

Drücken Sie die Tasten ▲ und ▼ , um den Speicher auszuwählen (Flash oder microSD).Drücken Sie die ESC-Taste, um esc und zu speichern.

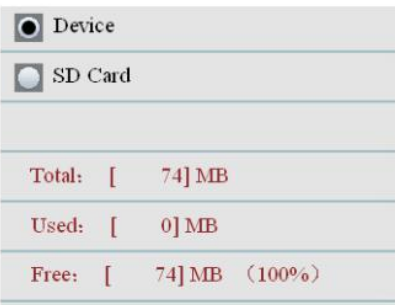

*H*INWEIS: Wenn eine SD-Karte eingelegt ist, wird standardmäßig die SD-Karte ausgewählt

Drücken Sie die ENTER-Taste, um den Flash-Speicher oder die SD-Karte zu formatieren. Drücken Sie die F3-Taste, um das Format abzubrechen. Drücken Sie die F1-Taste, um das Format zubestätigen.

#### **12-8.Fabrikeinstellung**

Drücken Sie die Tasten ▲ und ▼ , um Ja oder Nein auszuwählen und die Werkseinstellungen wiederherzustellen.Drücken Sie die ESC-Taste, um das Menü zu verlassen und zu speichern.

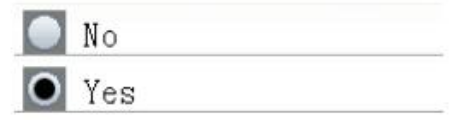

# **12-9.Einheiten (° C / ° F)**

Drücken Sie die Tasten ▲ und ▼, um das Gerät auszuwählen, und drücken Sie die Taste ESC, um das Menü zu verlassen und zu speichern.

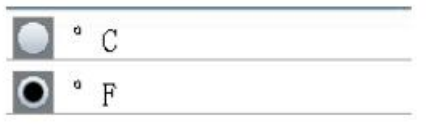

#### **13-Hilfedatei**

Dies ist ein 6-in-1-Partikelzähler mit einem 2,8-Zoll-TFT-LCD-Display und einer microSD-Speicherkarte zum Aufnehmen von Bildern (JPEG) oder Videos (3GP) auf Ihrem PC.Schnelle, einfache und genaue Messungen für Partikelzähler, HCH0-, TV0C- und C0-Detektoren<sub>2</sub>, Lufttemperatur und relative Luftfeuchtigkeit sowie die meisten Oberflächentemperaturmessungen.Es ist die erste Kombination dieser Messungen in Gloaal, die das beste Instrument für Umweltschutz und Energieeinsparung wäre.Die Taupunkttemperaturmessung ist für den Nass- und Trockensicherheitsnachweis sehr gut sichtbar.Es ist eine gute Hand industrielle Messungen und Datenanalyse, Alle Speicherwerte können auf SD-Karte aufgezeichnet werden.Der Benutzer kann wieder im Büro sein, um die gemessene Luftqualität mithilfe von Software zu analysieren.

#### **13-1. Anweisung Partikelzähler**

**Achtung**: Im Nebel ist feiner Nebel wie Staub!

- Partikel, die sich im Staub der Luft verteilen, Staub oder Rauch.Sie stammen hauptsächlich aus Autoabgasen, Kraftwerken, Müllverbrennungsöfen usw.Relativer Durchmesser weniger als 2,5 um Partikel als PM2.5 bekannt, ist dieses Partikel kleiner als menschliche Zellen, nicht abgelassen werden, aber direkt in die Lunge und Blut, der Schaden für den menschlichen Körper ist größer.
- Dieses Messgerät mit einer einfachen Tastenbedienung zur Erzielung einer Partikelzählermessung, Echtzeitüberwachung des Wertes der Partikelkonzentration in der Umgebung, gleichzeitige Messung von sechs Kanaldaten und gleichzeitige Anzeige auf dem Bildschirm kann auch ein separates Display sein. Verbunden mit der Überschreitung der Standardstufe Alarmanzeige, und begleitet von verschiedenen Summer, direkter Meister der Umweltqualität.
- Equi [) ped mit Kameras und Fotofunktion, kann die reale Situation direkt gemessen sehen, kann große Datenmengen (SD), Bilder und Video speichern, wird verwendet, um die Daten zu analysieren.
- Aufgrund von Feinstaubmessungen muss die Pumpe gestartet werden, beim Einatmen von Staub wird für den täglichen Gebrauch weniger empfohlen, um die Verschmutzung des Sensors zu verringern und damit die Lebensdauer des Instruments zu verlängern, beispielsweise den durchschnittlichen täglichen Gebrauch 5 mal kann das Instrument für 5 Jahre verwendet werden.

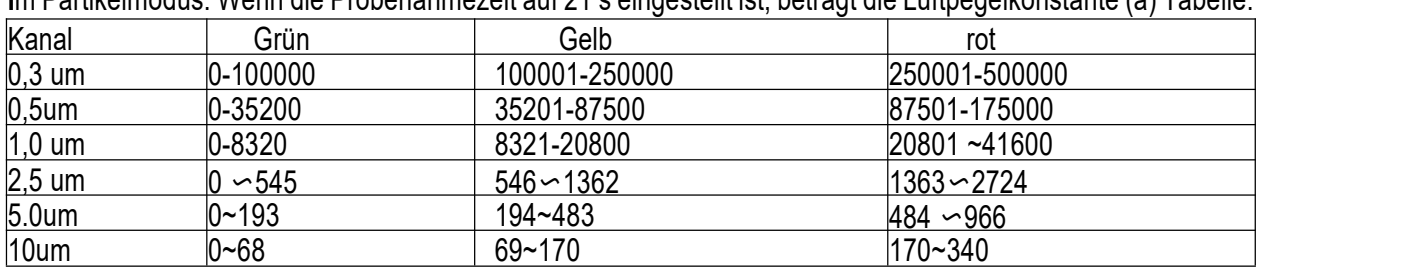

**I**m Partikelmodus: Wenn die Probenahmezeit auf 21 s eingestellt ist, beträgt die Luftpegelkonstante (a) Tabelle:

(Diese Daten dienen nur als Referenz und gelten nicht für gesetzliche Nachweise.) Wenn Sie die Probenahmezeit auf t einstellen, lautet die Formel für die Luftpegelkonstante Y = a \* t/21.

**Im Massenkonzentrationsmodus**: Die entsprechenden Daten für den Analogbalken sind PM2,5. Die Tabelle sieht folgendermaßen aus:

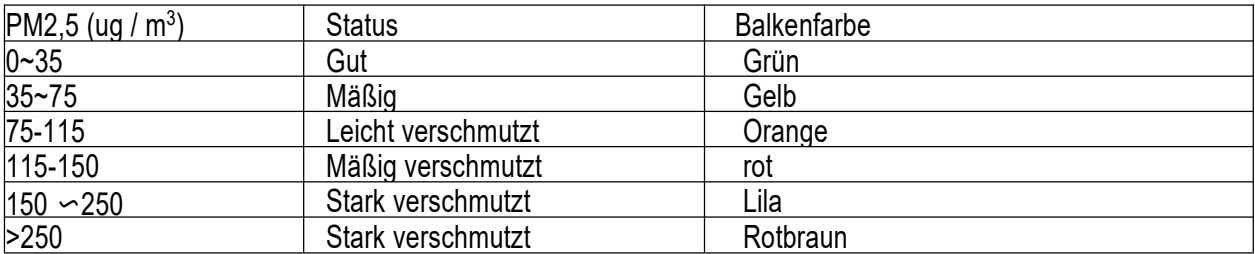

#### **13-2.HCH0 Einführung**

• Dieser Test wird hauptsächlich für die Prüfung der Luftqualität in Innenräumen verwendet. Formaldehyd wird als krebserzeugender und teratogener Stoff identifiziert. Der Gehalt an Formaldehyd in Innenräumen beträgt nicht mehr als 0,1 ppm, ppm ist einer von einer Million.

• Formaldehyd und VOC, hauptsächlich in Farbe, Leim und Wirkstoffen, können auch in den

Chemikalien vorhanden sein, da in frischen Lebensmitteln wie Gemüse und Obst gegen die Jahreszeit, Gemüse und Obst in verschiedenen.

• Dieses Messgerät ist die Verwendung von fortschrittlicher Sensortechnologie, Echtzeit-Erkennung von Formaldehyd in der Luft, kann schnell und effektiv verhindern, dass Formaldehyd den menschlichen Körper schädigt.

#### **13-3.TV0C Einführung**

Organische gasförmige flüchtige Substanzen werden gemeinsam als TVOC (Total Volatile Organic Compounds) bezeichnet, TVOC hat einen stechenden Geruch und einige Verbindungen sind giftig.Es wird allgemein angenommen, dass TVOC das Immunsystem des Körpers schädigen und die Funktion des Zentralnervensystems, Schwindel, Kopfschmerzen, Schläfrigkeit, Schwäche, Engegefühl in der Brust und andere Symptome beeinträchtigen kann.Kann auch das Verdauungssystem, Appetitlosigkeit, Übelkeit, schwere Schädigungen der Leberund des hämatopoetischen Systems wie allergische Reaktionen beeinträchtigen.Unter normalen Umständen in Innenräumen VOC-Konzentration von 0,16 mg / m<sup>3</sup> -0,3 mg / m<sup>3</sup>, die grundlegende Gefahr für die menschliche Gesundheit, aber oft bei der Dekoration dieses Indikators, insbesondere bei unsachgemäßer Dekoration, die allgemeinen Bestimmungen der TVOC-Konzentration in Innenräumen sollte 0,5 mg / m<sup>3</sup> nicht überschreiten.

#### **13-4.C0<sup>2</sup> Einführung**

Kohlendioxid ist ein farbloses geruchloses Gas bei Raumtemperatur, die menschliche Atmung ist aufdas Einatmen von Sauerstoff, ausgeatmetem  $CO<sub>2</sub>$ ,  $CO<sub>2</sub>$  Konzentration ist zu hoch, wird die menschliche Atmung glatt direkt beeinflussen, auch schwere Erstickungsgefahren.Im Allgemeinen kann die Konzentration von C0<sub>2</sub> wie folgt klassifiziert werden:

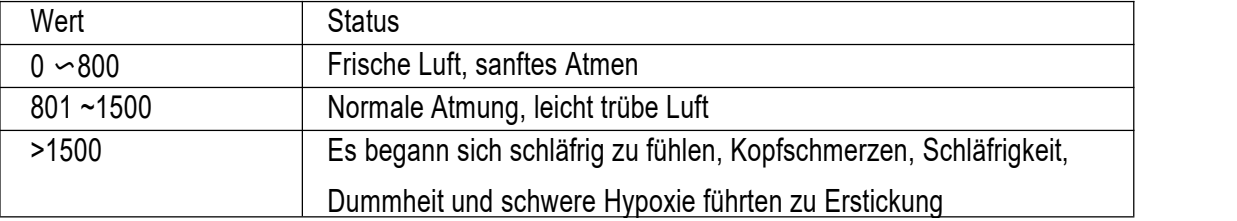

#### **14. Hersteller und Einführer**

# Hersteller:

# Shenzhen Everbest Machinery Industry Co., LTD

19th Building, 5th Region, Baiwangxin Industry park, Songbai Road, Baimang, Xinli, Nanshan, Shenzhen, China P.C.51808 Tel.: +86-755-27353188 Fax.: +86-755-27653699 www.cem-instruments.com Email: cemyjm@cem-instruments.com

# Einführer:

#### **CEM Test Instruments GmbH**

Hermann-Köhl-Str. 7 28199 Bremen, Deutschland Tel.:+49(0)4219601-370 Fax.: +49 (0)4219601-150 Email. info@cem-instruments.de www.cem-instruments.de

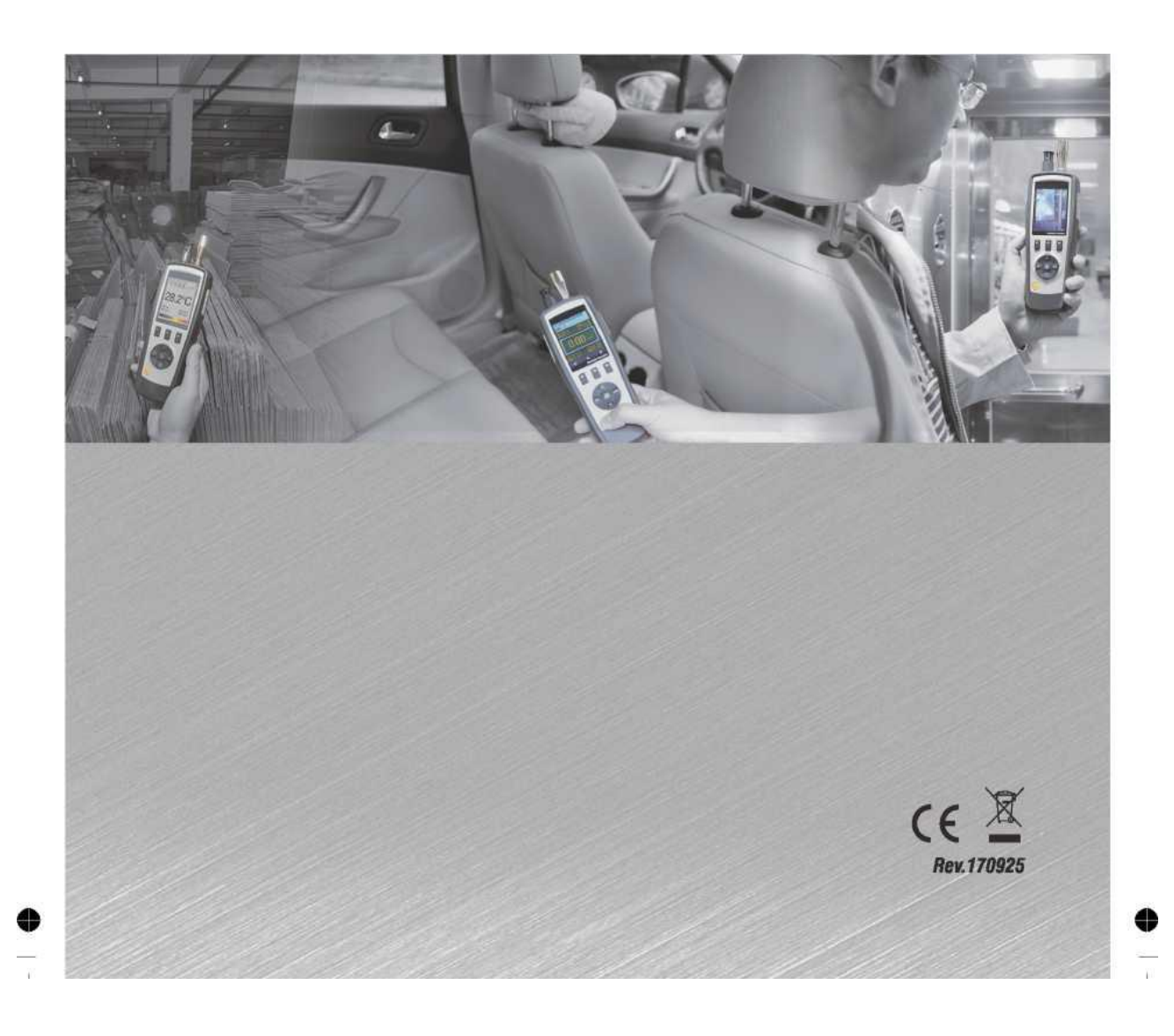